project44 Visibility Troubleshooting MANA September 2019

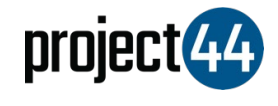

## Visibility Troubleshooting **Guide**

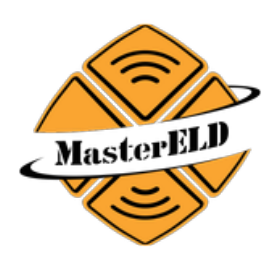

In order to provide your Customer with visibility on their loads, you will need to provide them with the specific Truck Number for that shipment **exactly as it is listed** within the Master ELD portal.

To locate your Vehicle Name, please follow the below steps:

- 1. Login to Master ELD at <https://app.mastereld.com/>
- 2. On the left-hand menu, select "**All Units"**
- 3. You will see all of your vehicles listed on this screen. Please hover over the specific vehicle and obtain the "**Truck No**" as shown in the screenshot below:

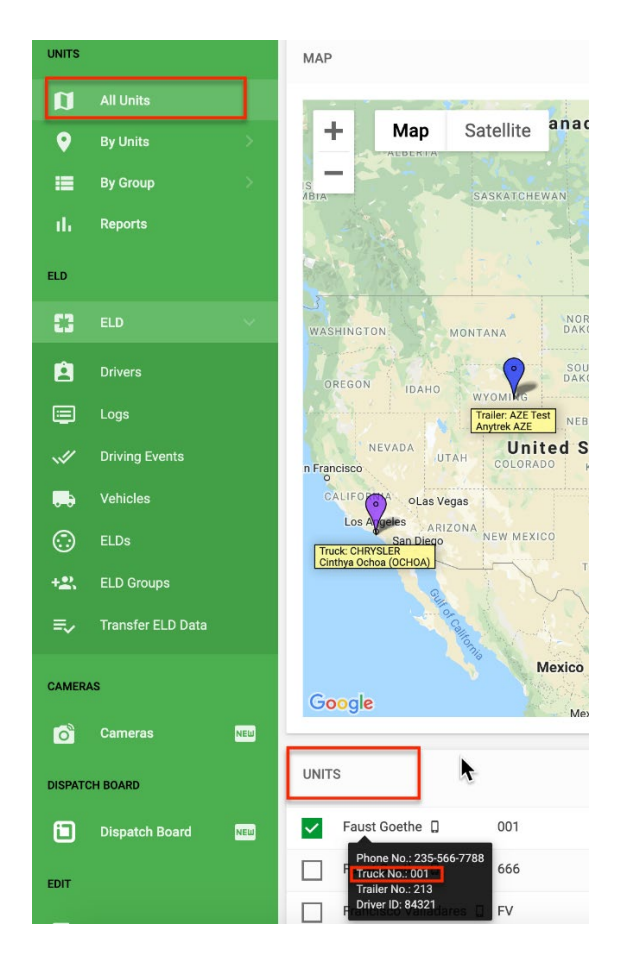

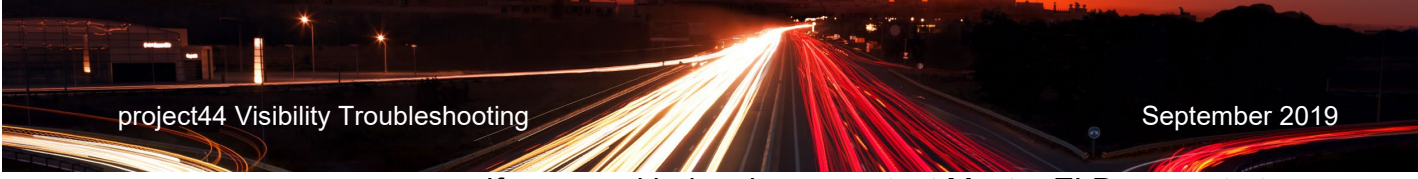

If you need help, please contact Master ELD support at [jorge@mastersafetyinc.com](mailto:jorge@mastersafetyinc.com) or by phone at +1 (630) 422-7497.